## Welcome to HTHU! Instructions for Access

## NEW USERS

- 1. Go to [https://lms.hthu.net](https://lms.hthu.net/)
- 2. If you are a new user, click the green REGISTER link at the top right. *If you are an existing user, c*lick on the green "SIGN IN" button at the top right.

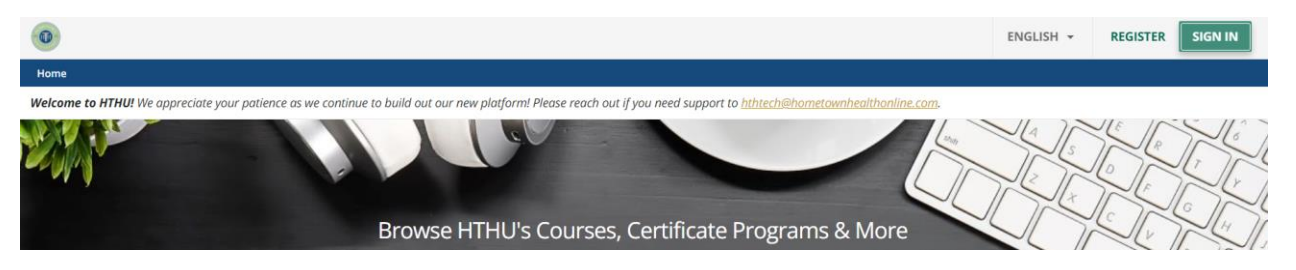

- 3. New users: Complete the registration form. Be sure to choose "Emanuel Medical Center" from the Organization dropdown list at time of registration.
- 4. Scroll down to see the list of available EMC trainings. Use the search feature to search for "New Hire Orientation" or click the card that says 'New Hire Orientation' from the listed courses.

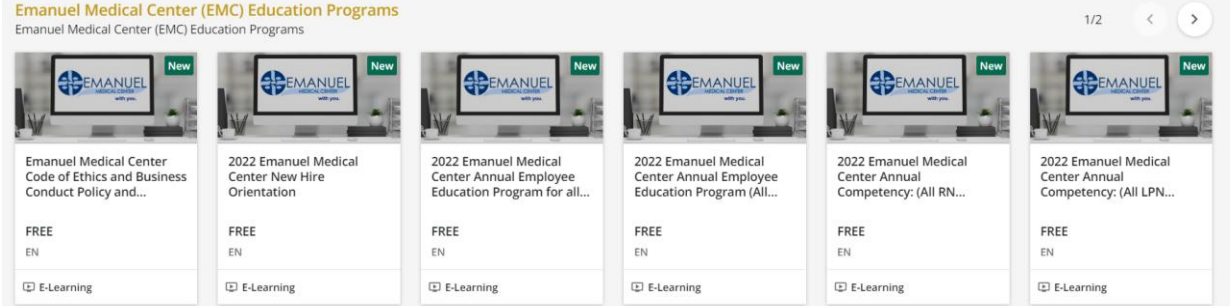

- 5. Once the course opens, click the "Begin Course" ribbon in the course player.
- 6. Return to [https://lms.hthu.net](https://lms.hthu.net/) and sign-in to resume course work at any time.

If you need any assistance, please contact:

Nichole Brinson or Jinny Newman at 478-289-1372 or emai[l nbrinson@emanuelmedical.org](mailto:nbrinson@emanuelmedical.org)